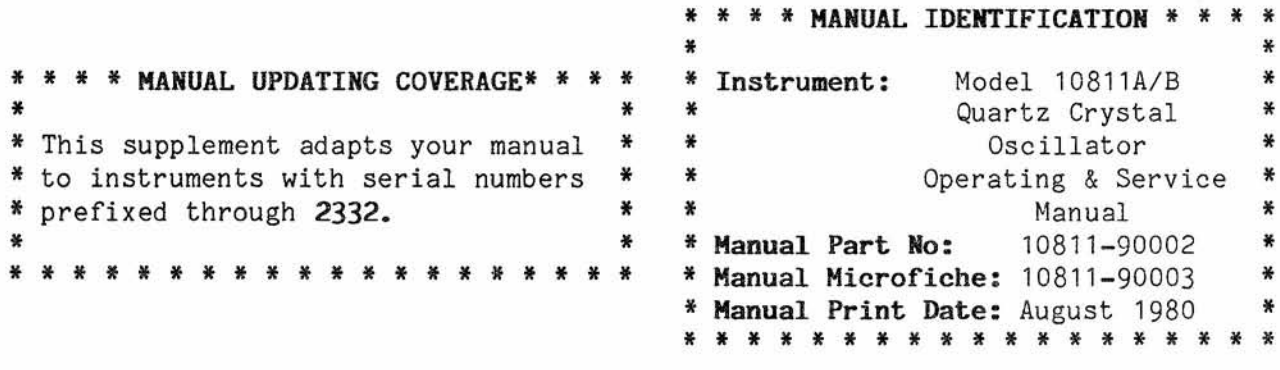

### **ABOUT THIS SUPPLEMENT**

The information in this supplement is provided to correct manual errors and to adapt the manual to instruments containing changes after the manual print date.

Change and correction information in this supplement is itemized by page numbers corresponding to the original manual pages. The pages in this supplement are organized in numerical order by manual page number.

Manual updating supplements are revised as often as necessary to keep manuals as accurate as possible. Hewlett-Packard recommends that you periodically request the latest edition of this supplement. Free copies are available from all HP offices. When requesting copies quote the model number, print date, and part number listed at the top of this page.

#### **HOW TO USE THIS SUPPLEMENT**

**Insert this title page** in front of the title page in your manual.

**Perform all changes specified** for "All Serials". and all changes through the Series Prefix of your instrument or board.

**Insert any complete replacement pages** provided into your manual in the proper location.

If your manual has been updated according to the last edition of this supplement, you need only perform those changes pertaining to the new series prefix. See List of Effective Pages on the reverse side of this page. New information affecting "All Serials" will be indicated by a *"H"* in front of the page number.

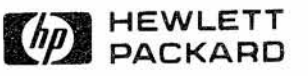

LIST OF EFFECTIVE PAGES

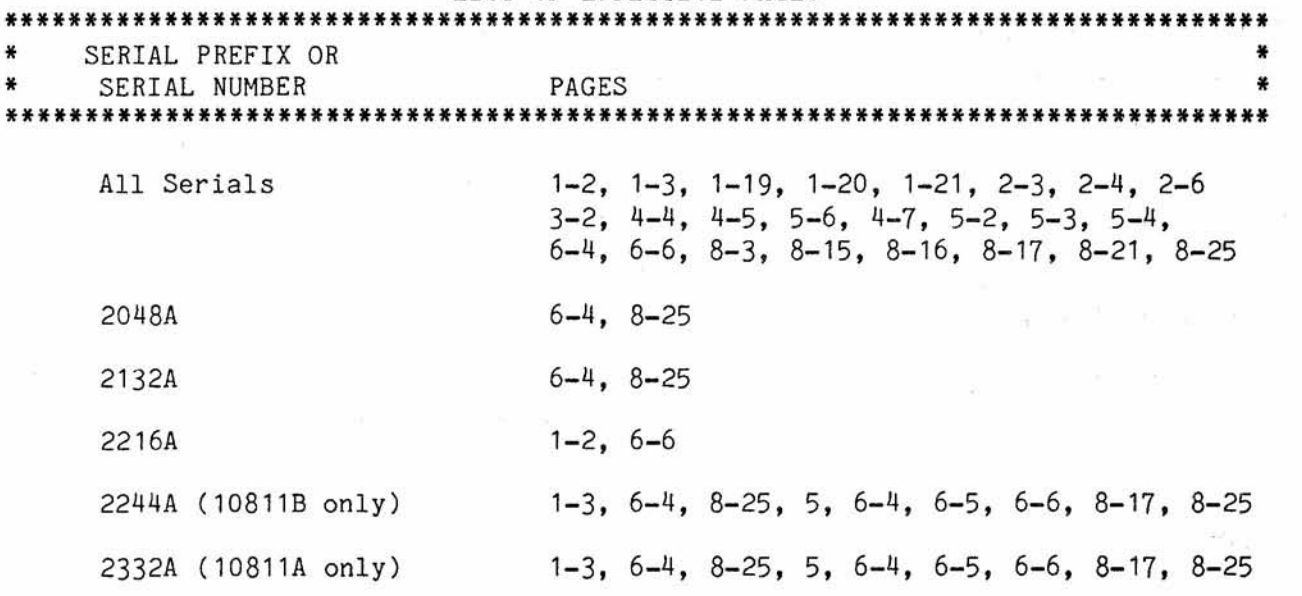

**-------------------------------------------------------------------------------** (10811AB)2048A=10783,2132A=12402/2216A=13375,14000/2244A,2332A=14019,14774 15402,15406,16197,16592,16603,16626

MANUAL CHANGES MODEL 10811A/B (10811-90002)

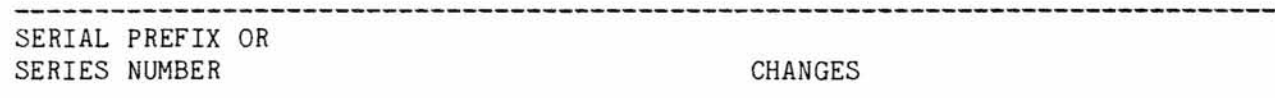

#### **Inside Front Cover -** WARRANTY:

All Serials >Add the following:

> **NOTE** The Oscillators in the Replacement Kits with the following part numbers are covered by Hewlett-Packard's standard 90-day parts warranty: 05061-6170 00105-6112 10544-60041<br>05065-6097 10544-60040 05245-60038 05065-6097 10544-60040 05245-60038

**Page 1-2,** Table **1-1,** Specifications:

.All Serials >Add asterisks (\*\*) next to the title, "PHASE NOISE RATIO" (table in upper right corner).

> Frequency Stability: >Add asterisks (\*\*) next to the following titles: "LONG TERM (AGING RATE)" "SHORT TERM" "TEMPERATURE" "GRAVITATIONAL FIELD" "MAGNETIC FIELD"

>Add the following note to the bottom of the table:

\*\*Various versions of the oscillator may have specifications different from those shown in Table **1-1,** Specifications. See Paragraph 1-19 for more details.

Accessories Available: >Change Service Manual part number from" 19811-90002" to " 10811-90002" •

2216A Temperature: >Change <4.5X10-9 to, <1.5X10-8. >Change <2.5X10-9 to, <7X10-9.

 $\bar{\mathcal{C}}$ 

 $\sim$ 

MANUAL CHANGES MODEL 10811A/B (10811-90002)

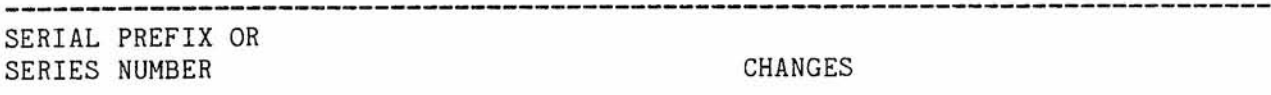

**Page 1-3.** General Information:

All Serials >Replace paragraphs 1-19 through 1-21 with the following:

1-19. SPECIFICATIONS FOR OTHER 10811A/B OSCILLATORS

1-20. There are several versions of the *10811A/B* Oscillator. These versions may have specifications that are different from those shown in Table 1-1. These oscillators are labeled with a part number in the form of 10811-6XXXX.

1-21. Table 1-1a lists the oscillators and the specifications which are different from the standard 10811A or 10811B.

Table 1-1a. Specifications for Other Versions of the  $10811A/B$ 

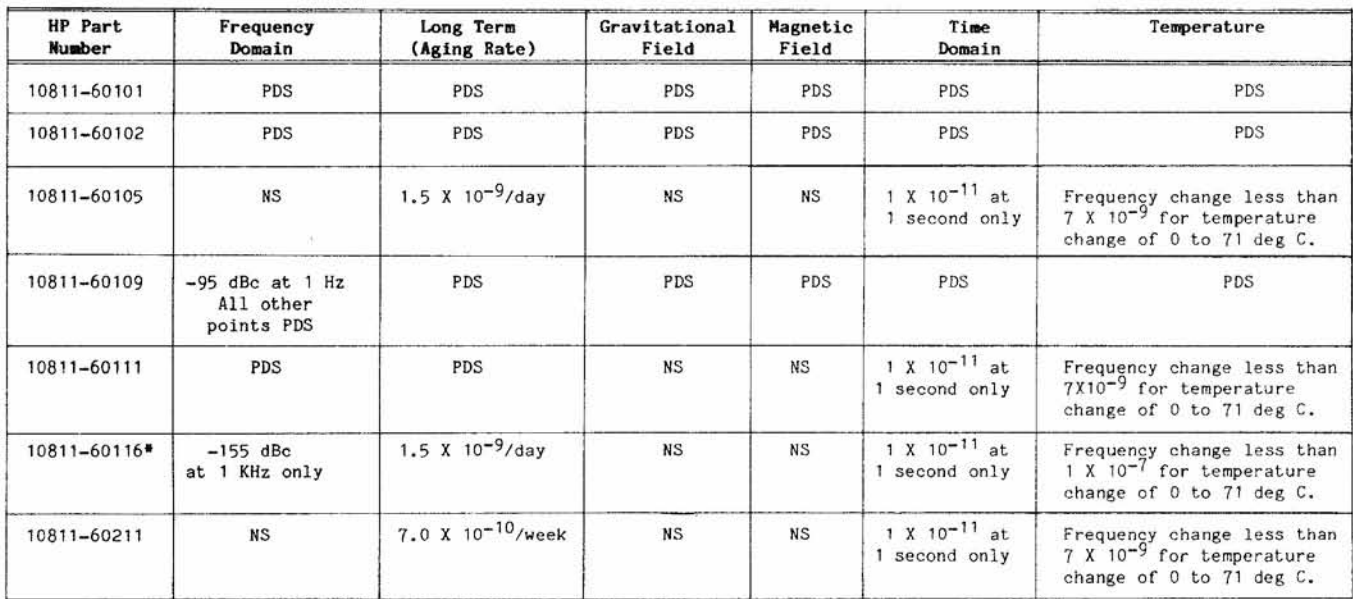

• Other 10811-60116 specifications which differ from standard 10811B are: Oscillator Supply Sensitivity: <= lE-8 for a 1% change

NOTES: NS= Not Specified PDS= Per Data Sheet

Oven Supply Sensitivity: Coarse Frequency Range: EFC Range: Voltage Output:

 $\leq$  1E-9 for a 10% change  $>= +-8E-7 (+-8 Hz)$ Not Specified 0.5 Vrms Nominal (into 50 ohms)

**Page 2-3.** INSTALLATION

All Serials Oven Monitor LED Circuit: >Change the diode and transistor description to "GENERAL PURPOSE SI DIODE AND TRANSISTOR".

> Figure 2-3. 10811A Supply and Oven Connections: >Add to Note 2: "...and the outer housing".

 $\mathcal{L}$ 

 $\tilde{\Omega}$ 

MANUAL CHANGES MODEL 10811A/B (10811-90002)

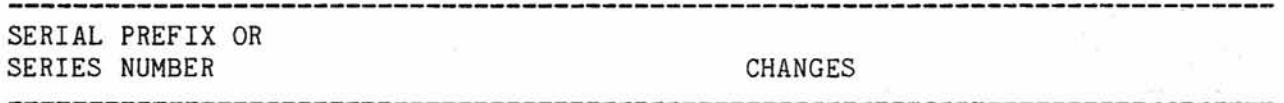

**Page 2-4.** Installation:

All Serials Figure 2-4. 108118 Supply and Oven Connections: >Change mounting stud screw size from 6-32 to 4-40, in center of the drawing.

>Add note to table in paragraph 2-22, "For 10811B Only".

>Add the following table of parts for cable part number 10811-60151 for use with the 10811-60102.

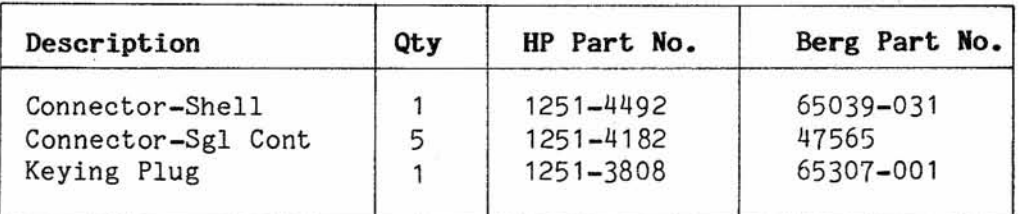

# **Page 2-6.** Installation:

All Serials Paragraph 2-36. Environment, Altitude specification: >Change the K in Km to lower-case k.

# **Page 3-2.** Operation:

All Serials

Paragraph 3-9f, FREQUENCY ADJUSTMENT PROCEDURE: >Add a minus sign(-) to the front of the formula as shown:

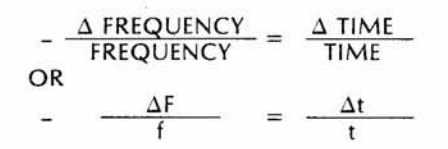

>Add a minus sign (-) to the front of the example formula as shown:

$$
-\frac{\Delta f}{f} = \frac{1 \text{ div} \times 0.01 \text{ }\mu\text{s}/\text{div.}}{10 \text{ s}} = -1 \times 10^{-9}
$$

MANUAL CHANGES MODEL 10811A/B (10811-90002)

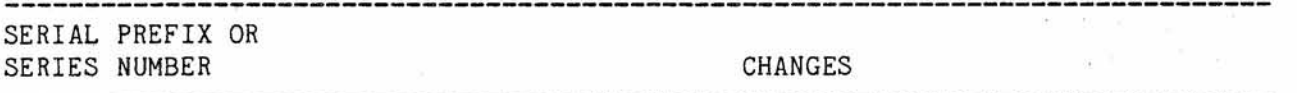

**-------------------------------------------------------------------------------**

**Page 4-4.** Operational Verification:

All Serials Table 4-2. Operational Verification Procedure (Cont'd) Step 4, Short Term Stability: >Delete the HP-IB bus line connected to 10811A/B, 5065A and K79-59992A. The HP-IB bus line in the setup figure should connect to the 9825A Calculator and the 5345A Electronic Counter ONLY.

**Page 4-5.** Operational Verification:

All Serials Table 4-2. Operational Verification Procedure (Cont'd) Step f, Short-Term Stability: >Change step "f" to read: "Type the program from Figure 5-1 into the 9825A calculator. (See paragraph 4-13 for use of other controllers and counters)".

Page **4-6.** Operational Verification:

All Serials OPTIONAL CONTROLLERS AND COUNTERS: >Replace Figures 4-1 and 4-2 with figures 4-1 and 4-2 in these Manual Changes. Figure 4-1 should be the HPL program for the 9825A, and Figure 4-2 should be the Basic program for the 9835A. The figures are reversed in the manual.

> >Change paragraph 4-15 to read: "Figure 4-2 lists the program for the 9835A Calculator".

Page **4-7.** Operational Verification:

All Serials Table 4-3. 5316A Program Codes: >Replace the table with the following:

INTR1ATOGAOWA1RE

#### **Page 5-2.** Adjustments:

All Serials Paragraph 5-13. Offset Calculation: >Add a minus sign to the front of the formulas as shown:

$$
-\frac{\Delta f}{f} = \frac{\Delta t}{t}
$$
  
-
$$
\frac{\Delta f}{f} = \frac{-5 \times 0.01 \,\mu s \, / \text{div.}}{10 \text{ s}} = -5 \times 10^{-9}
$$

Reproduced with Permission, courtesy of Agilent Technologies, Inc.

MANUAL CHANGES MODEL *10811A/B (10811-90002)*

Page 4-6. Figures 4-1. 4-2:

0: 1: "Short term stability test *10811A/B":* 2: "100 Samples is standard value":ent "Enter number of samples",S  $3: 0 - L$ 4: "5345A Codes":wrt 718,"12E1<:8" 5: "Empty dummy buffer":red 718,A 6: "First measurement":red 718,A 7: 0-C 8: for l=1 to S 9: "Successive measurements":red 718,B 10: C+(A-B)12→C 11:  $B \rightarrow A$ 12: fxd 0 13: dsp l 14: next l 15: 16: fit 1 17: "Short term stability formula":prt "STS=",  $\sqrt{(C/(2^*L))/1}$ e7 18: gto 5 19: stp

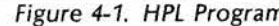

10: ! Short term stability test *10811A/B* 20: INPUT "Enter number of samples", Samples 1100 Samples is standard value 30: loop=0 40: OUTPUT 7,18;"12E1<:8" !5345A Codes !Empty dummy buffer 60: ENTER 7,18;A IFirst measurement 70: Count=0 80: FOR Loop=1 TO Samples<br>90: ENTER 7,18;B !Success **!Successive measurements** 100: Count=Count+(A-B)12 110: A=B 120: FIXED Ø 130: DISP loop 140: NEXT Loop 150: PRINTER IS 0 160: FLOAT 1 170: PRINT "STS=";SQR(Count/(2\*loop))/1E7 IShort term stability formula 180: GOTO 50 190: STOP

*Figure* 4-2. *BASIC Program*

c.

MANUAL CHANGES MODEL 10811A/B (10811-90002)

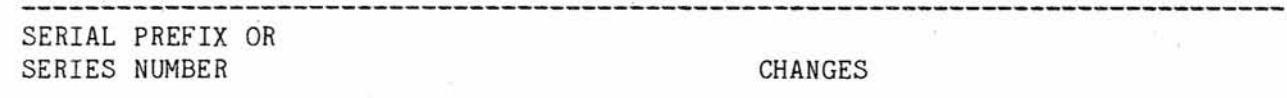

Page 5-3. Adjustments:

All Serials Figure 5-2. 10811A Amplitude Adjustment Set-up: >Change the figure to match the following figure:

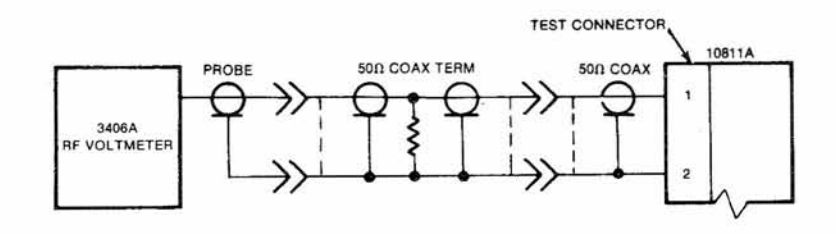

# Page 5-4. Adjustments:

All Serials Step 6. Fifth line: >Change the word "Micon" to "SMB".

> Figure 5-3. 10811B Amplitude Adjustment Set-up: >Change the adapter description from "Micon-BNC" to "SMB-BNC".

Page 6-4. Table 6-1. 10811A/B (10811-60001) Replaceable Parts:

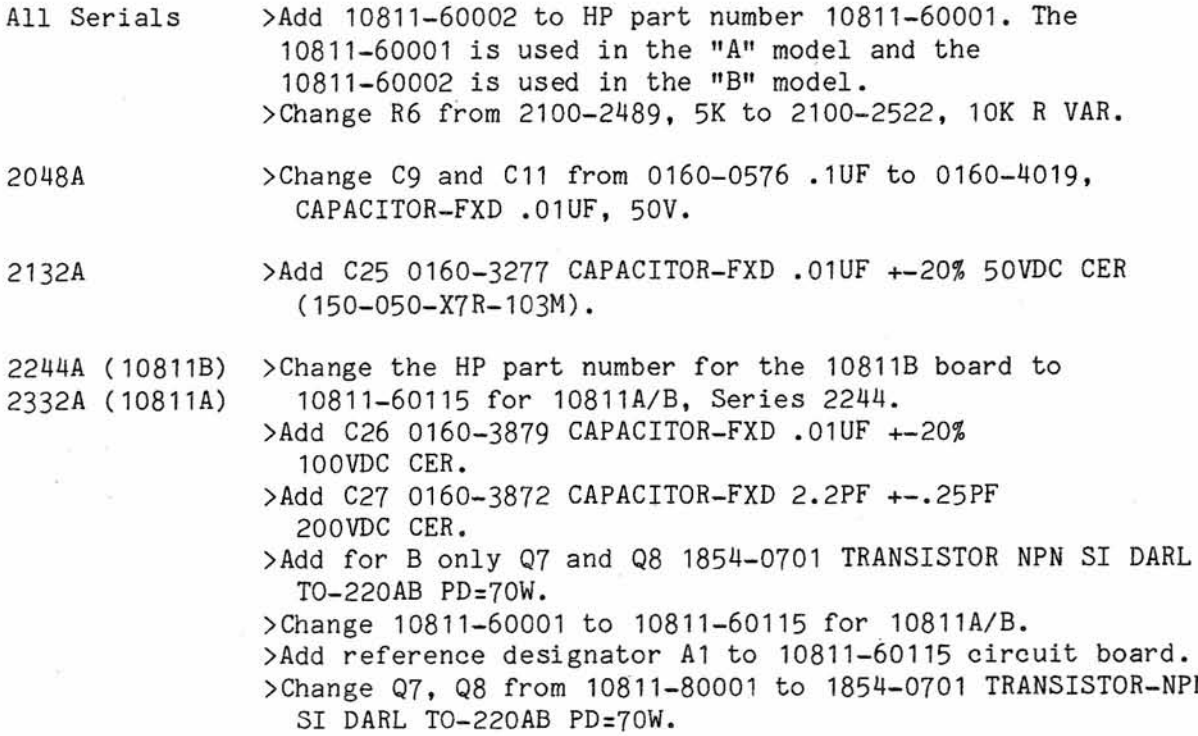

MANUAL CHANGES MODEL 10811A/B (10811-90002)

![](_page_11_Picture_192.jpeg)

Reproduced with Permission, courtesy of Agilent Technologies, Inc.

*il*

MANUAL CHANGES MODEL 10811A/B (10811-90002)

![](_page_12_Picture_187.jpeg)

## **Page 8-15.** Service:

All Serials )Change the beginning of the sentence to read "A 5MB to  $BNC$ ...".

#### **Page 8-16.** Service:

All Serials Paragraph 8-68, part b: )Change "44 newton-meters" in second from last line to ".6 newton-meters".

2332A Table 8-1. Temperature Set Resistor List: )Change last two entries from "jumper" to 8159-0005 RESISTOR ZERO OHMS 22 AWG LEAD DIA.

**Page 8-17.** Service:

All Serials Paragraph 8-68, part d: )Change "44 newton-meters" in second from last line to ".6 newton-meters" •

2244A (10811B) 2332A (10811A) Special Replacement Considerations, step d: )Change part number 10811-80001 to 1854-0701. )Delete "have formed leads for easy installation". Sentence

should now read" "The replacement transistor for Q7 and Q8 is 1854-0701.

**Page 8-21.** Service:

All Serials Paragraph 8-96, third line: )Change Q6(c) to Q2(c).

Page 8-25. Figure 8-15. 10811A/B OSCILLATOR SCHEMATIC DIAGRAM:

![](_page_12_Picture_188.jpeg)

MANUAL CHANGES MODEL 10811A/B (10811-90002)

![](_page_13_Picture_113.jpeg)

o.

MANUAL CHANGE MODEL 10811A/B (10811-90002)

![](_page_14_Figure_2.jpeg)

Part of Figure 8-15 10811A/B Component Locator Part of Page 8-25